# **OCS** PRO E - 17,5 & E - 30 Footprint

# KEYPAD SETTINGS English

V2.0

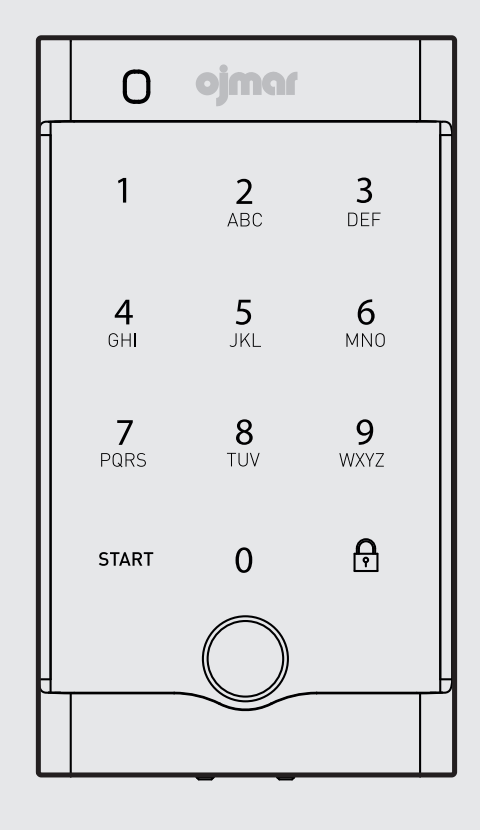

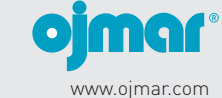

The lock is configured with the following factory settings:

**PUBLIC MODE:**

- Master number 000000. - 4 digits.
- Led activated in closed.
- Active buzzer.
- Keypad lock deactivated.
- Not rented.

The lock has to be in the open position to make any changes to its settings.

#### **CHANGE MASTER CODE.** IMPORTANT, change the default master code for your safety. To change the master code

**"START"+MASTER CODE+NEW MASTER CODE+77 + LOCK**

## **SWITCH PUBLIC AND PRIVATE MODE.**

**Private mode.**

In this mode the user must enter the same code each time he/she wants to open and close the lock.

To switch to private mode: **"START"+MASTER CODE+00 + LOCK** By default the user code will be 0000. To change the user code: **"START"+MASTER CODE+NEW USER CODE + LOCK** The code can be changed with the lock closed and open

**Public mode.**

In this mode the user enters any code to close the lock To switch to public mode: **"START"+MASTER CODE+11 + LOCK**

**CONFIGURE LED FLASHING IN CLOSED.** The Led flashing in closed alerts when the locker is occupied.

To deactivate the Led in closed: **"START"+MASTER CODE+95 + LOCK** To activate the Led in closed: **"START"+MASTER CODE+85 + LOCK**

**CONFIGURE BUZZER.**

Each time a key is pressed the lock emits a sound. To deactivate the buzzer: **"START"+MASTER CODE+25 + LOCK** To activate the buzzer: **"START"+MASTER CODE+15 + LOCK**

## **CONFIGURE KEYPAD LOCK.**

With this function activated, in a closed lock, when three incorrect opening codes are entered the lock will stop working for 30 seconds. **2/3**

#### **TO ACTIVATE KEYPAD LOCK. "START"+MASTER CODE+22 + LOCK**

**TO DEACTIVATE KEYPAD LOCK. "START"+MASTER CODE+33 + LOCK**

## **CONFIGURE USER CODE LENGTH.**

The user code can be configured with a length of 4 digits, 5 digits, or 6 digits When the length is configured in private mode, the code changes to 000000 by default

To configure the code to 4 digits: **"START"+MASTER CODE+44 + LOCK**

To configure the code to 5 digits: **"START"+MASTER CODE+55 + LOCK**

To configure the code to 6 digits: **"START"+MASTER CODE+66 + LOCK**

**CONFIGURE RENTAL TIME (ONLY IN PUBLIC MODE).** The lock can be configured with a rental time after which the lock opens automatically.

To configure a rental time: **"START"+MASTER CODE+HHMM+78 + LOCK**

Where HH: The number of rental hours. You can only configure up to 23 hours. Where MM: The number of rental minutes. Can only be configured on stretches of 15 minutes. 00, 15, 30 and 45 Maximum rental time 23:45.

**DEACTIVATE RENTAL FOR ALL LOCKS. "START"+MASTER CODE+0000+78 + LOCK**

**RESET TO FACTORY SETTINGS - LEAVES THE FACTORY SETTINGS ONLY DISTRIBUTION.** In open or closed lock. On initialising (removing and inserting a battery) and before 3 seconds press

**"START"+987654321+73 + LOCK**

**LOW BATTERY.** When the battery runs out a red Led will light up when "start" is pressed. The lock will allow opening but will not allowing closing any more until the batteries are changed.

# OCS DISTRIBUTION KEYS. **1/3 3/3**

**MASTER KEY.** Master keys only close if the master code of the key and lock match. The master key will have to be created again whenever the lock's master code has to be created.

#### **Create a Master key.**

**"START"+MASTER CODE +75 + LOCK AND THEN "START" AND PRESS KEY,**  In this process the master code is sent to the key.

**USER KEY OR ADA.** This key is used for opening and closing a lock without using a combination of numbers.

**Start a user key or ADA. "START"+MASTER KEY +76 + LOCK AND THEN "START" AND PRESS THE KEY,** 

**Public user key or ADA.** If a user key or ADA is initialised in a lock in public mode, this key will work with any lock that is free and can only occupy one lock.

**Private user key or ADA.** If a user key or ADA is initialised in a lock in private mode, this key will only work with the lock that has created the key.

**COPY KEY.** This key is used to copy all the settings of one lock to another.

**Start a copy key in lock to clone. "START"+MASTER KEY +79 + LOCK AND THEN "START" AND PRESS THE KEY Copy key to lock (paste). "START"+MASTER CODE +71+ LOCK AND THEN "START" AND PRESS THE KEY**